# 云数据库 RDS 版

快速入门(MySQL)

MORE THAN JUST CLOUD | C- Alibaba Cloud

## 快速入门(MySQL) Ī

## 开始使用阿里云 RDS  $\overline{a}$

阿里云关系型数据库 RDS(Relational Database Service)是一种稳定可靠、可弹性伸缩的在线数据库服务。 基于阿里云分布式文件系统和高性能存储,支持 MySQL、SQL Server、PostgreSQL 和 PPAS(高度兼容 Oracle)引擎, 并且提供了容灾、备份、恢复、监控、迁移等方面的全套解决方案, 彻底解决数据库运维的烦 恼。

您可以通过 RDS 管理控制台 对 RDS 进行管理,也可以通过 API 和 SDK 来管理 RDS。

#### 文档概述

本文档向您介绍以下入门级任务。

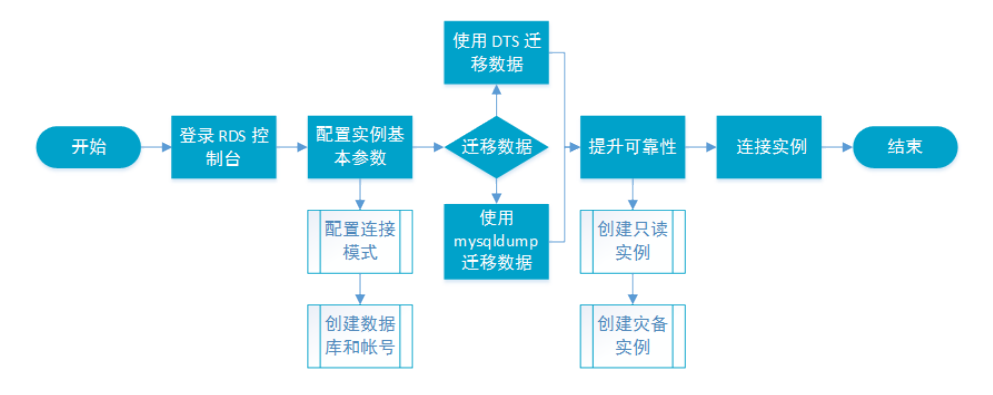

有关阿里云 RDS 更多功能说明和定价信息,请登录 阿里云 RDS 官方网站 查询。

#### 基本概念

- 实例:一个独立占用物理内存的数据库服务进程,用户可以设置不同的内存大小、磁盘空间和数据库 类型。其中内存的规格会决定该实例的性能。实例创建后可以变更配置和删除实例。
- 数据库:在一个实例下创建的逻辑单元,一个实例可以创建多个数据库,数据库在实例内的命名唯一

#### 通用描述约定

。

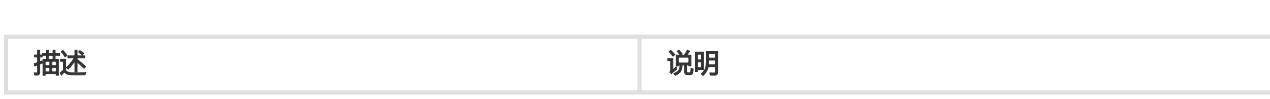

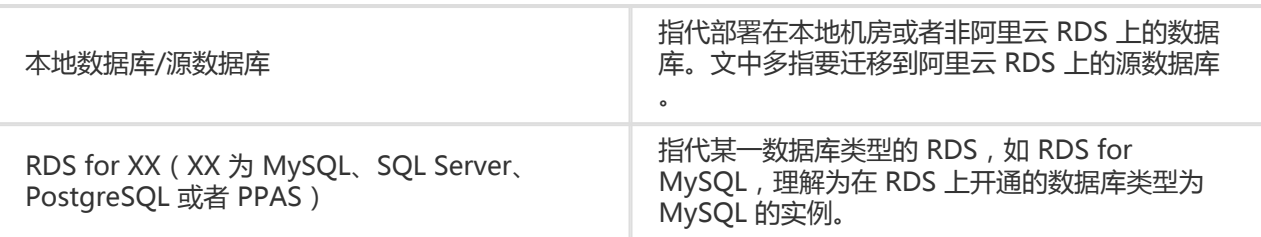

## 使用前须知 Ī

为保障实例的稳定及安全, RDS for MySQL 有部分使用上的约束, 详情如下:

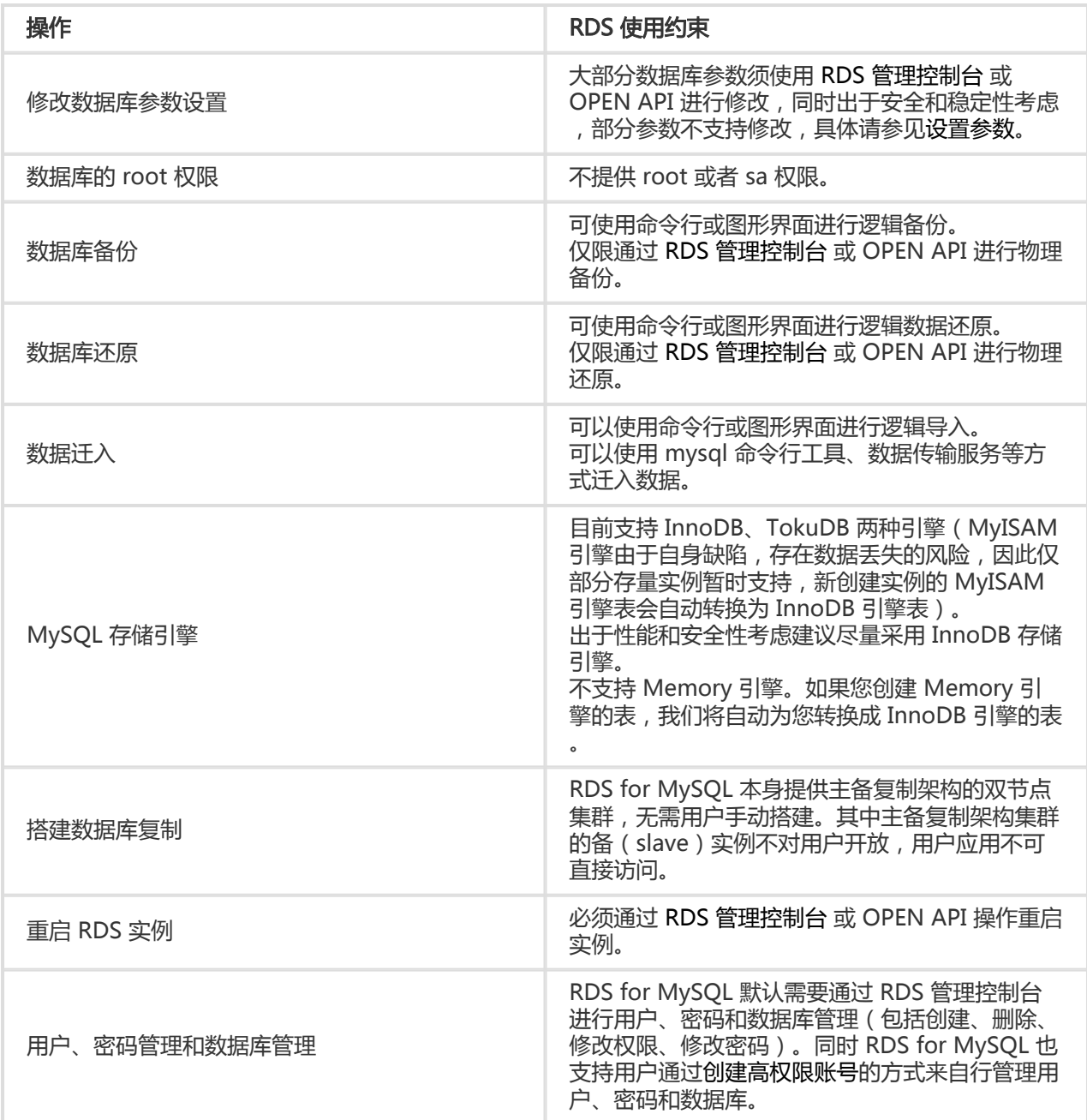

## 登录 RDS 管理控制台 Γ

在 RDS 上对实例的管理需要通过 RDS 管理控制台 进行。本章介绍如何登录 RDS 管理控制台,进入具体的实 例管理控制台界面,以便进行后续的实例管理控制操作。

#### 前提条件

在登录 RDS 管理控制台 前,您需要购买 RDS 实例,具体的购买方法请参见 购买,详细收费标准请参见 云数 据库 RDS 详细价格信息。

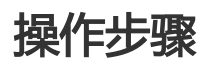

使用购买 RDS 的账号登录 RDS 管理控制台。系统显示 RDS 概览 界面, 如下图所示。

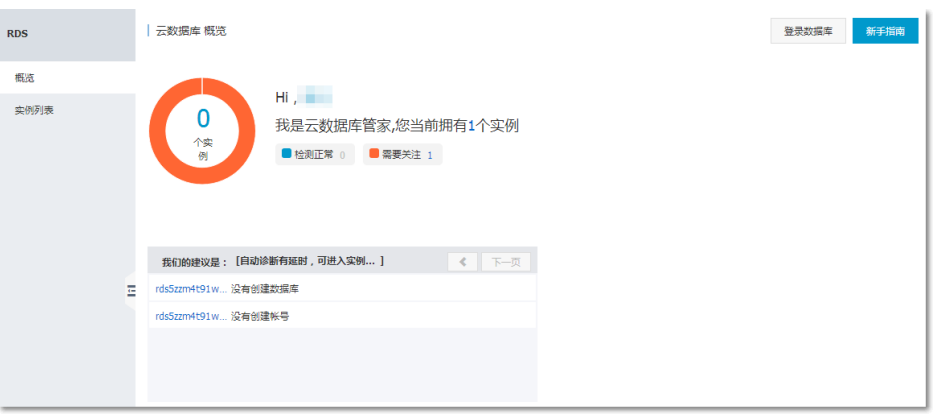

在菜单中选择 实例列表,单击数据库的 实例名称 或者对应的 管理 按钮,进入实例管理界面,如下 图所示。

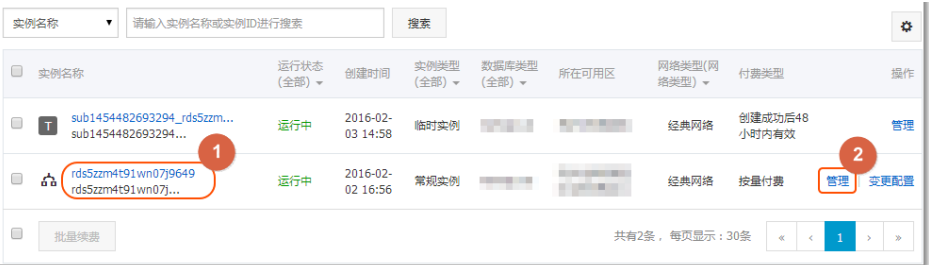

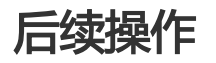

登录 RDS 管理控制台后,可以设置实例的账号、数据库、参数等。

#### 设置实例基础配置 in the contract of the contract of the contract of the contract of the contract of the contract of the contract of the contract of the contract of the contract of the contract of the contract of the contract of the contrac

设置白名单 in 1999.<br>Contractor

为了数据库的安全稳定,您应该将需要访问数据库的 IP 地址或者 IP 段加入白名单。

在启用目标实例前,需先修改白名单。

背景信息

访问数据库有三种场景:

外网访问RDS数据库

参见设置内外网地址申请外网地址。

参见本节将应用服务IP加入白名单。

如果将应用服务IP加入白名单后,还是无法连接RDS,请参见RDS for MySQL 如何定位本 地IP,获取应用服务真实IP。

内网访问RDS数据库:

确保RDS和ECS网络类型一致。设置网络类型请参见设置网络类型。

参见设置内外网地址申请内网地址。

参见本节将ECS的IP加入白名单。

内外网同时访问RDS数据库:

确保RDS和ECS网络类型一致,并将访问模式设置为**高安全模式**。设置网络类型请参见设置 网络类型。

参见设置内外网地址申请内外网地址。

参见本节将应用服务和ECS的IP加入白名单。

#### 操作步骤

 $\overline{\phantom{a}}$ 

登录 RDS 管理控制台,选择目标实例。

在实例菜单中选择 数据安全性。

在 数据安全性 页面的默认分组后单击 修改, 如下图所示。

您也可以使用自定义分组,单击默认分组后的 清空 删除默认分组中的白名单,然后单击 添加白名单 分组 新建自定义分组。

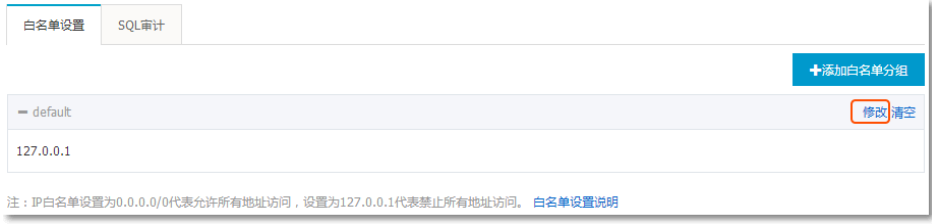

在 修改白名单分组 页面删除默认白名单 127.0.0.1, 填写自定义白名单后, 单击 确定, 如下图所示

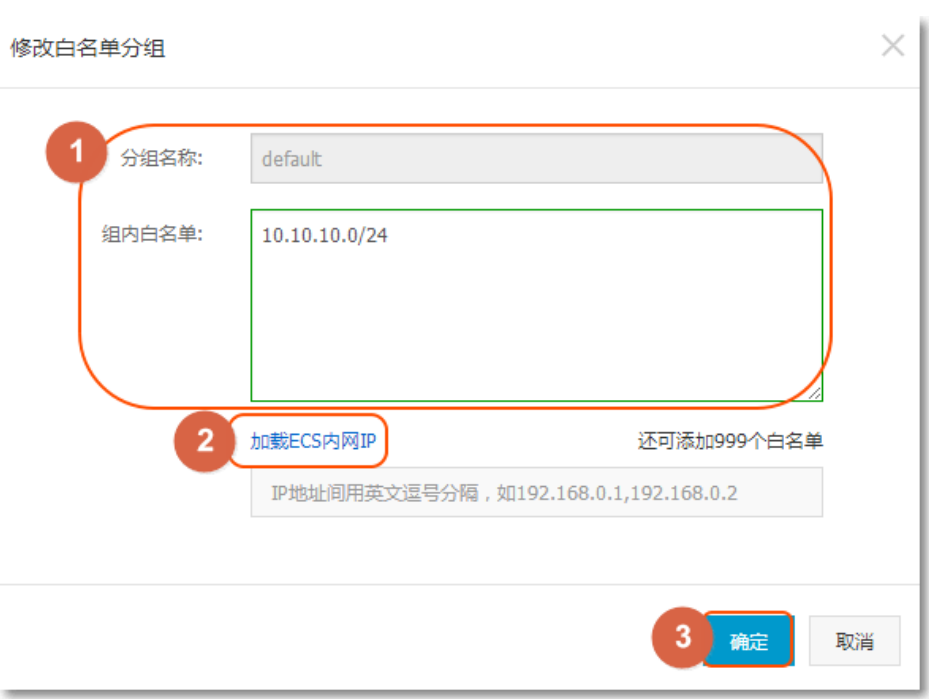

#### 参数说明如下:

- 分组名称:由 2~32 个字符的小写字母、数字或下划线组成,开头需为小写字母,结尾需 为字母或数字。默认分组不可修改,且不可删除。

- 组内白名单:填写可以访问数据库的 IP 地址或者 IP 段,IP 地址或者 IP 段间用英文逗号分 隔。

- MySQL、PostgreSQL 和 PPAS 可以设置 1000 个,SQL Server 可以设置 800 个。
- 白名单功能支持设置 IP 地址 ( 如 10.10.10.1 ) 或者 IP 段 ( 如 10.10.10.0/24,表示 10.10.10.X 的 IP 地址都可以访问数据库)。
- % 或者 0.0.0.0/0 为允许任何IP访问。**该设置将极大降低数据库安全性,如非必** 要请勿使用。
- 新建实例设置了本地环回 IP 地址 *127.0.0.1* 为默认白名单 , 禁止任何外部 IP 访 问本实例。
- 加载 ECS 内网 IP:单击将显示同账号下的 ECS,可以快速添加 ECS 到白名单中。

#### 后续操作

正确使用白名单可以让 RDS 得到高级别的访问安全保护,建议用户定期维护白名单。

后续操作中,您可以单击分组名称后的 修改 修改已有分组,或者单击 删除 删除已有分组。

# 设置连接模式

如果您的应用部署在同一地域的 ECS 上,则无需申请外网地址,请跳过此步骤。如果您的应用部署在其他地域

的 ECS 或者阿里云以外的系统上,需申请外网地址,用于应用对接。

#### 背景信息

RDS 提供两种连接地址:内网地址、外网地址。

- 在访问模式为 **标准模式** 下只能使用内网地址或者外网地址。
	- 如果您的应用部署在同一地域的 ECS 上 , 则使用内网地址即可。系统默认提供内网地址 ,您可以直接修改连接地址。
	- 如果您的应用部署在其他地域的 ECS 或者阿里云以外的系统上,则需要使用外网地址。您 可以直接单击 申请外网地址,系统自动释放内网地址,生成外网地址。
- 在访问模式为 **高安全模式** 下才能同时使用内网地址和外网地址。如果您的应用同时部署在同一地域 的 ECS 和其他地域的 ECS 或者阿里云以外的系统上,则需要同时使用内网地址和外网地址。

#### 注意

- RDS 会针对外网地址流量收取一定费用,详细收费标准请参见 云数据库 RDS 详细价格信息。
- 为了获得更快的传输速率和更高的安全级别,建议您将应用迁移到与您的 RDS 同一地域的阿里云服 务器 ECS 上。

#### 操作步骤

本例以同时使用内网地址和外网地址为例进行说明。在实际使用 RDS 时,请根据系统规划设置连接模式。

- 1. 登录 RDS 管理控制台。
- 2. 选择菜单中的 **数据库连接。**

在 数据库连接 中单击 切换访问模式,在弹出的确认信息界面单击 确认, 切换访问模式至 高安全模 式,如下图所示。如果 访问模式 已经是 高安全模式, 则无需切换。

- 标准模式:RDS 使用负载均衡屏蔽了数据库引擎 HA 切换对应用层的影响,缩短响应时间 ,但会小幅度增加连接闪断的概率,失去 SQL 拦截能力。该模式只支持一种连接地址,在 实例同时有内网地址和外网地址的情况下,需先释放内网地址或者外网地址后,才能切换 到 标准模式。
- 高安全模式:具有防止 90% 的连接闪断和 SQL 拦截的能力(基于 SQL 语义分析来实现防 御 SQL 注入攻击),但是会增加 20% 以上响应时间。该模式支持内外网地址并存。

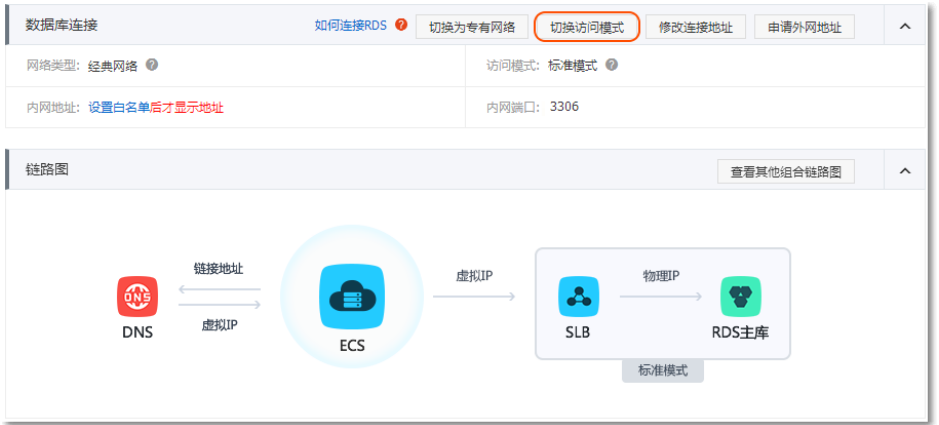

#### 单击 申请外网地址,在弹出的确认信息界面单击 确认,生成外网地址,如下图所示。

外网地址流量可能会产生费用,也会降低实例的安全性,请谨慎选择。

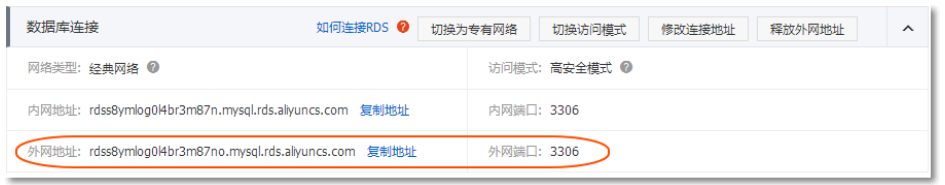

单击 修改连接地址,在弹出的窗口中设置内外网连接地址及端口号,单击确定,如下图所示。

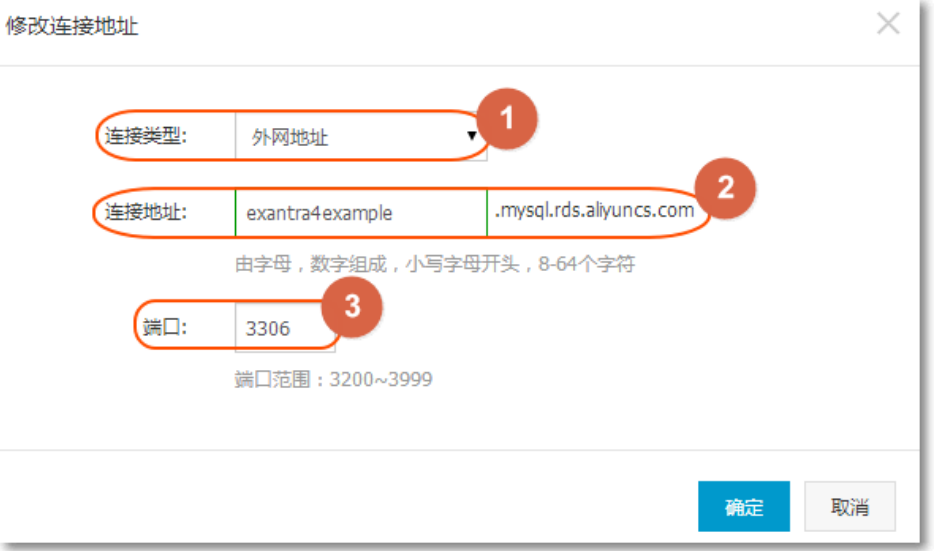

- 连接类型:根据需要修改连接类型为 **内网地址** 或者 **外网地址**。
- 连接地址:地址样式为 xxx.mysql.rds.aliyuncs.com , 其中 xxx 为自定义字段 , 由字母和 数字组成,开头需小写字母,8-64 个字符。
- 端口:RDS 对外提供服务的端口号,取值范围为 3200~3999 的整数。

#### 创建数据库和账号(MySQL 5.5/5.6)

在使用数据库之前,需要在 RDS 实例中创建数据库和账号;在数据库迁移之前,需要在 RDS 实例中创建和本 地数据库一致的数据库,并在 RDS 实例和本地数据库中创建一致的账号。

#### 背景信息

- 本节所述操作步骤为 MySQL 5.5/5.6 版本的示例。
- 如果您使用的是 MySQL 5.7 版本,请参见创建数据库和账号(MySQL 5.7)。
- 如果您要迁移本地数据库到 RDS , 请在 RDS 数据库和本地数据库中创建一致的迁移账号和数据库
- 同一实例下的数据库共享该实例下的所有资源 , MySQL 版实例最多可以创建 500 个数据库 , 500 个 账号

注意:

- 分配数据库账号权限时,请按最小权限原则和业务角色创建账号,并合理分配只读和读写权限。必要 时可以把数据库账号和数据库拆分成更小粒度,使每个数据库账号只能访问其业务之内的数据。如果 不需要数据库写入操作,请分配只读权限。
- 请设置数据库账号的密码为强密码,并定期更换。

#### 操作步骤

登录 RDS 管理控制台,选择目标实例。

选择菜单中的 账号管理,单击 创建账号,如下图所示。

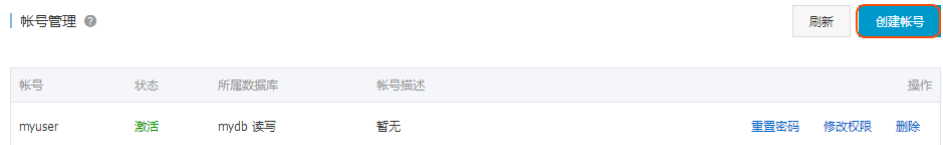

输入要创建的账号信息,单击确定,如下图所示。

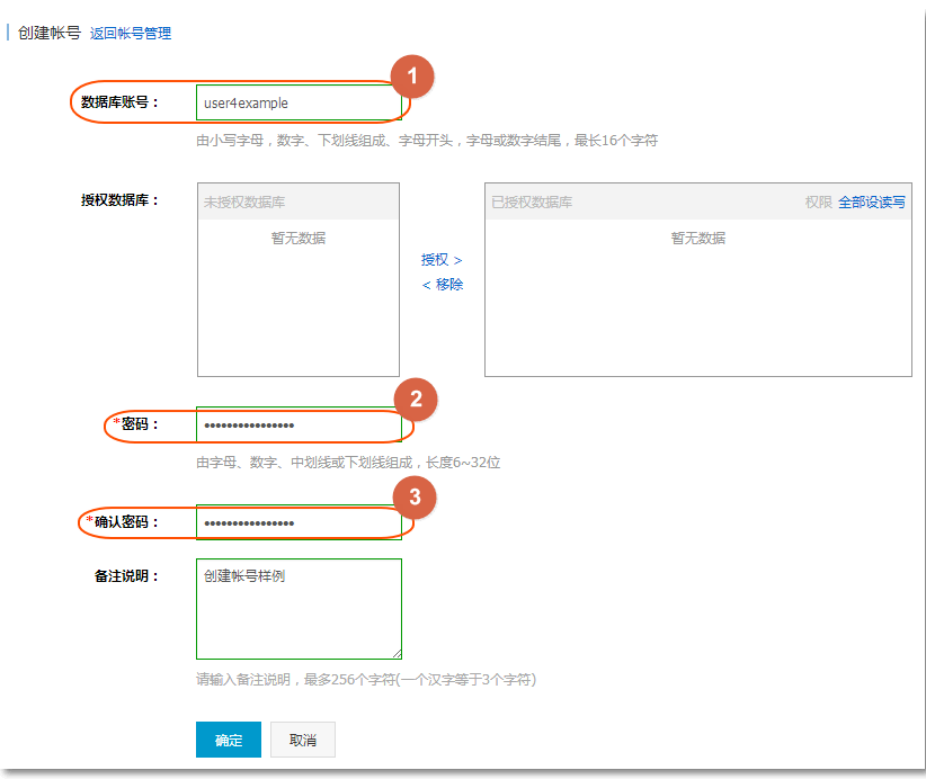

- 数据库账号:由 2~16 个字符的小写字母,数字或下划线组成、开头需为字母,结尾需为 字母或数字。
- 授权数据库:该账号授权的数据库,选取左边的 **未授权数据库**,单击 **授权**,添加数据库到 已授权数据库,如果尚未创建数据库,该值可以为空。

您可以通过 已授权数据库 右上角的权限设置按钮将该账号下的数据库权限批量设置为 全部设读写 或者 全部设只读。

- 密码:该账号对应的密码,由 6~32 个字符的字母、数字、中划线或下划线组成。
- 确认密码:输入与密码一致的字段,以确保密码正确输入。
- 备注说明:可以备注该账号的相关信息,便于后续账号管理,最多支持 256 个字符(1 个 汉字等于 3 个字符)。

选择菜单中的 数据库管理,单击 创建数据库,如下图所示。

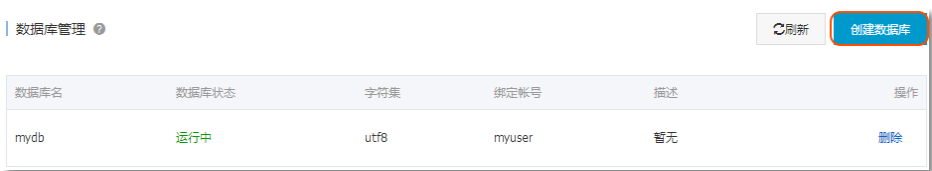

输入要创建的数据库信息,单击确定,如下图所示。

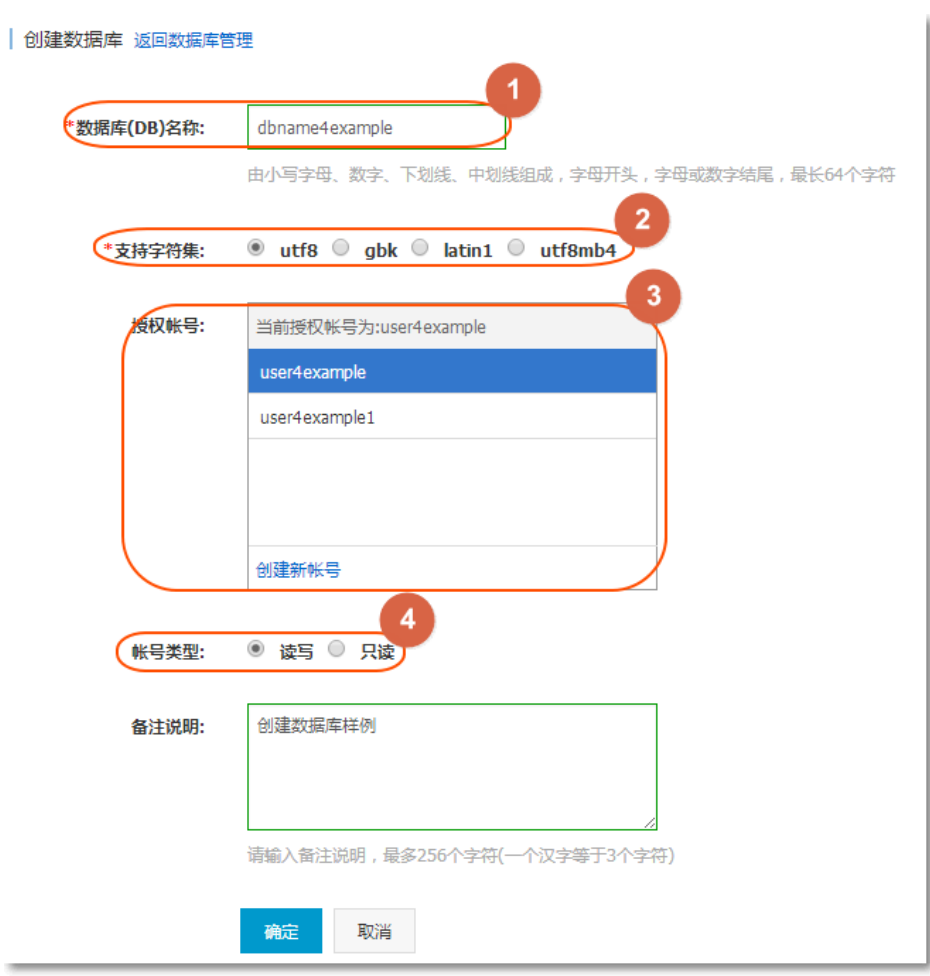

- 数据库(DB)名称:由 2~64 个字符的小写字母、数字、下划线或中划线组成,开头需为字 母,结尾需为字母或数字。
- 支持字符集:设置数据库的字符集:utf8、gbk、latin1 和 utf8mb4。
- 授权账号:选择该数据库授权的账号。如果尚未创建账号,该值可以为空。
- 账号类型:选择 **授权账号** 后可见,设置该数据库授权给 **授权账号** 的权限,可以设置为 **读** 写 或者 只读。
- 备注说明:可以备注该数据库的相关信息,便于后续数据库管理,最多支持 256 个字符 (1 个汉字等于 3 个字符)。

#### 创建数据库和账号(MySQL 5.7)

在使用数据库之前,需要在 RDS 实例中创建数据库和账号;在数据库迁移之前,需要在 RDS 实例中创建和本 地数据库一致的数据库,并在 RDS 实例和本地数据库中创建一致的账号。

#### 背景信息

- 本节所述操作步骤为 MySQL 5.7 版本的示例。MySQL 5.7 版本权限体系相比 MySQL 5.5/5.6 版本

- 如果您使用的是 MySQL 5.5/5.6 版本,请参见创建数据库和账号(MySQL 5.5/5.6)。 更加开放,只需一个初始账号就可以对实例进行管理。

- 如果您要迁移本地数据库到 RDS , 请在 RDS 数据库和本地数据库中创建一致的迁移账号和数据库

- 同一实例下的数据库共享该实例下的所有资源

注意:

- 分配数据库账号权限时,请按最小权限原则和业务角色创建账号,并合理分配只读和读写权限。必要 时可以把数据库账号和数据库拆分成更小粒度,使每个数据库账号只能访问其业务之内的数据。如果 不需要数据库写入操作,请分配只读权限。

- 请设置数据库账号的密码为强密码,并定期更换。

#### 操作步骤

登录 RDS 管理控制台, 选择目标实例。

选择菜单中的 账号管理,单击 创建初始账号,如下图所示。

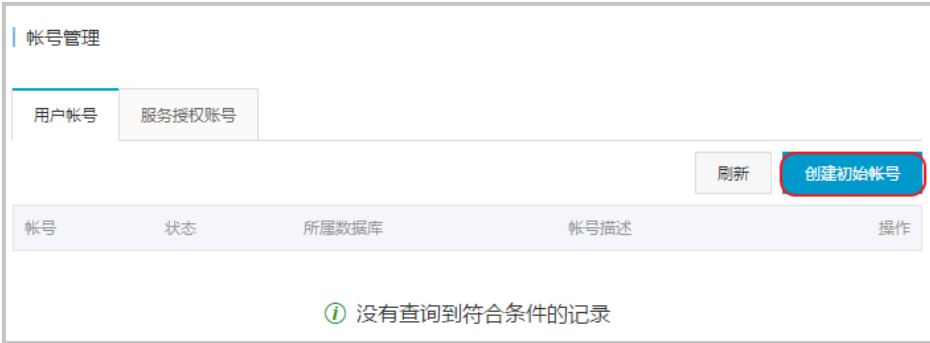

输入要创建的账号信息,单击确定,如下图所示。

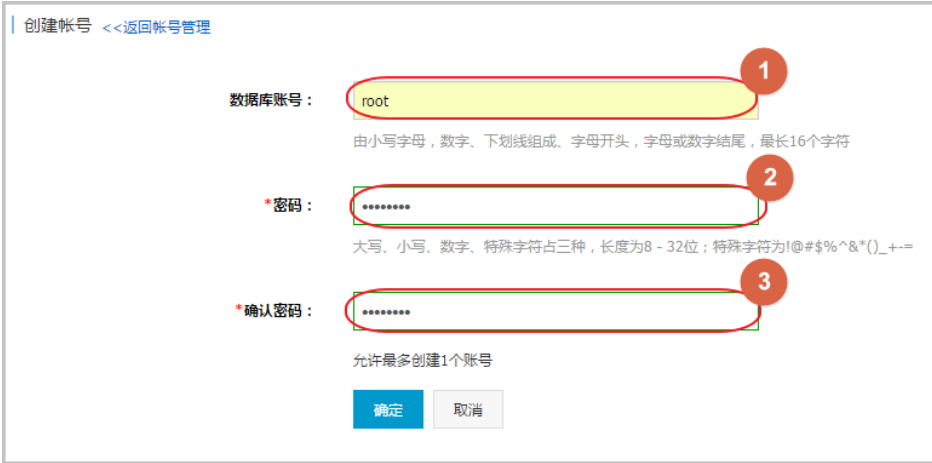

- 数据库账号:由 2~16 个字符的小写字母,数字或下划线组成、开头需为字母,结尾需为 字母或数字。

- 密码:该账号对应的密码,由 6~32 个字符的字母、数字、中划线或下划线组成。 - 确认密码:输入与密码一致的字段,以确保密码正确输入。

使用初始账号连接 RDS for MySQL。

连接 RDS for MySQL 请参见连接实例, 本例以 DMS 为例。

参见DMS新增表操作,新建数据表。

## 创建高权限账号 Γ

阿里云数据库 MySQL 版可以创建高权限账号,支持用户在实例内直接执行 create、drop、grant 等命令,实 现更便捷的管理操作。

#### 使用须知

一个实例只支持创建一个高权限账号,并且高权限账号创建后无法删除,控制台无法回到原有使用控制台创建 数据库和账号模式,需使用 SQL 命令创建数据库和账号,务必谨慎操作。

创建数据库和账号的 SQL 命令请参见常用 SQL 命令(MySQL)。

高权限账号支持的权限列表请参见后文 高权限账号权限列表。

当主实例创建高权限账号后,会同步至只读实例和灾备实例。

切换为高权限账号模式后,会有如下变化:

- 不支持通过 RDS 控制台或者 API 来管理数据库和账号,用户可在实例内直接执行相应的命令进行管 理。 控制台上的 *账号管理* 和 *数据库管理* 页面将会消失, 如果您在应用程序里调用了 API 创建数据 库和账号的接口,请及时修改应用程序。
- MySQL 的单库备份功能使用方式会改变,需要您手动输入需要备份的数据库。
- 可以通过 show grants for xxx 来查看已经创建的账号。
- MySQL 5.5/5.6 不能直接访问 *mysql.user* 和 *mysql.db* 表 , 可以通过 *mysql.user\_view* 和 mysql.db\_view 视图来查看现有账号及权限。MySQL 5.7则无此限制。
- 不能更改全局变量,如 set global xxx = on。
- 在创建其他账号时,可以通过类似 grant select on test.\* to user01@'%' identified by 'user01password' 方式赋权,当需要更改密码时,需要 Drop user user01; 后重新 grant。
- 控制台和 API 支持重置高权限账号的权限和密码。实例中已经创建的其他账号不受影响。
- 创建高权限账号过程中会有一次实例重启,将造成30秒内的网络闪断1次,请确保在合适的时间选择 创建,同时确保应用程序支持数据库重连。

操作步骤

登录 RDS 管理控制台,选择目标实例。

选择菜单中的 账号管理,单击 创建高权限账号,如下图所示。

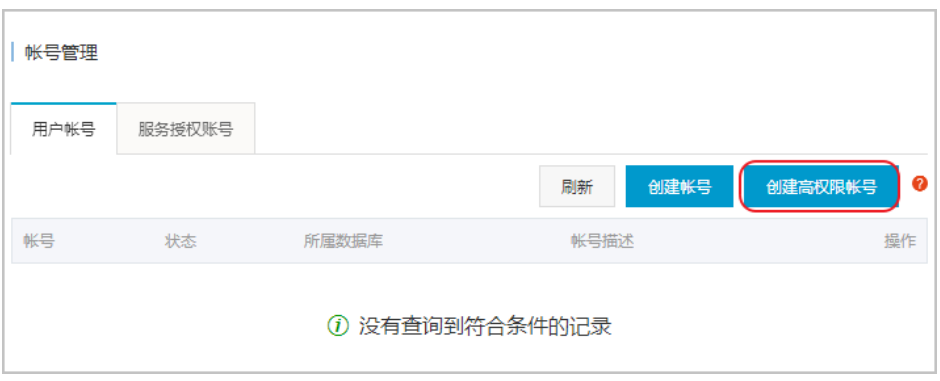

阅读创建高权限账号的注意事项、选中我已阅读所有注意事项并接受使用高权限账号模式,单击下一 步,如下图所示。

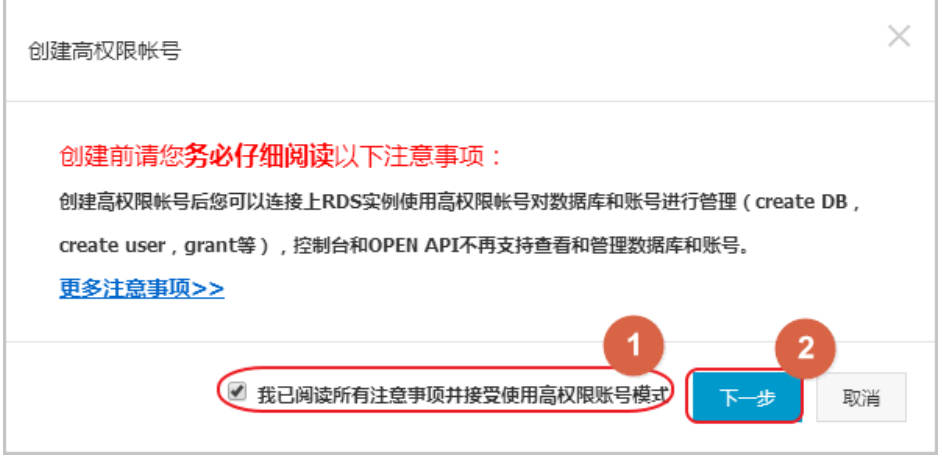

填写高权限账号信息,单击 确认创建,如下图所示。说明:账号创建过程约需 3~5 分钟的时间 ,过程中实例会发生一次闪断,请确保您的应用有自动重连机制。账号创建后,账号名不可修改,密 码后续可在控制台进行修改。

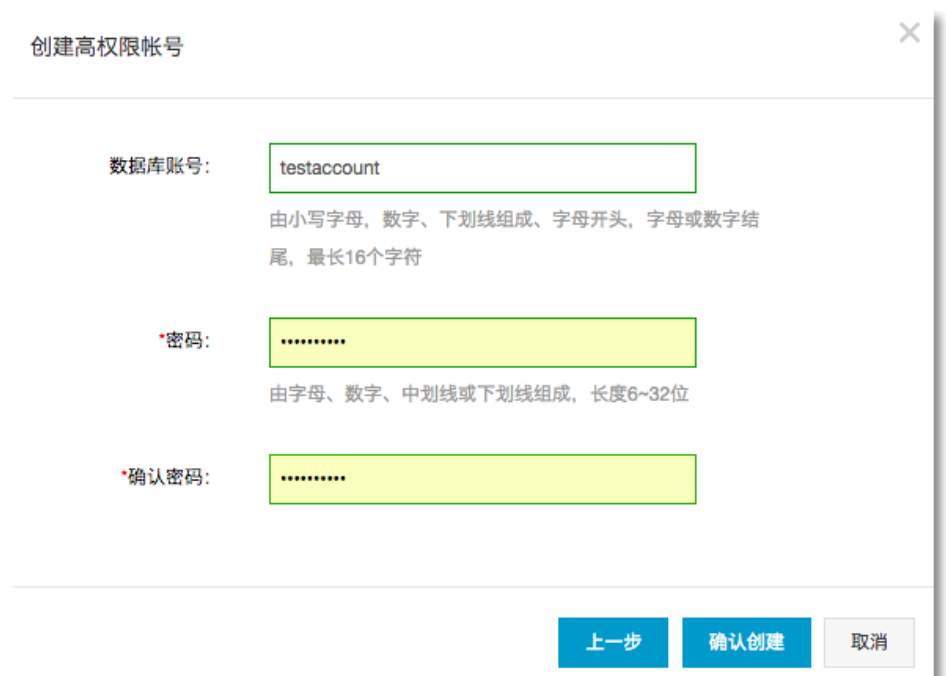

#### 高权限账号权限列表

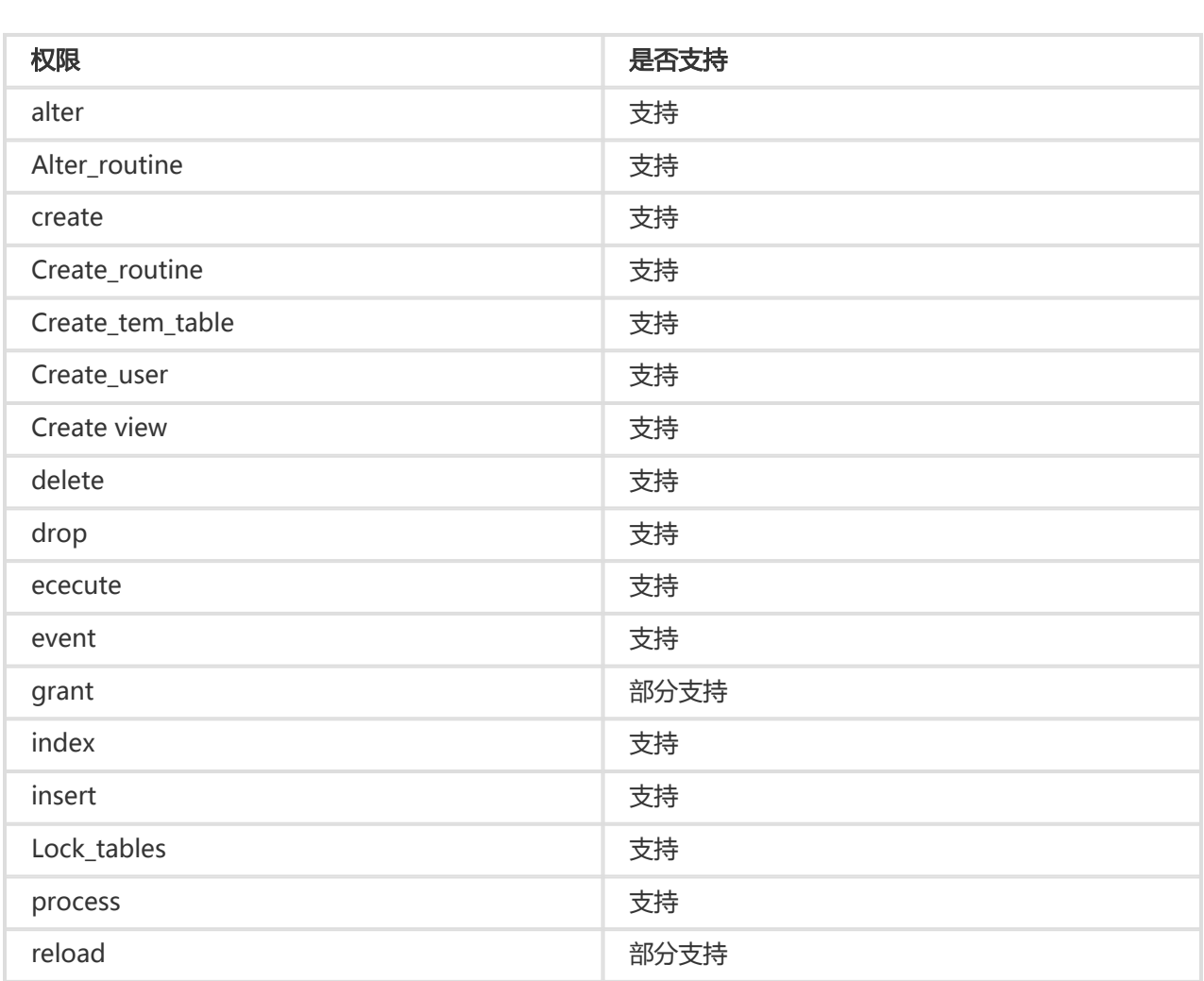

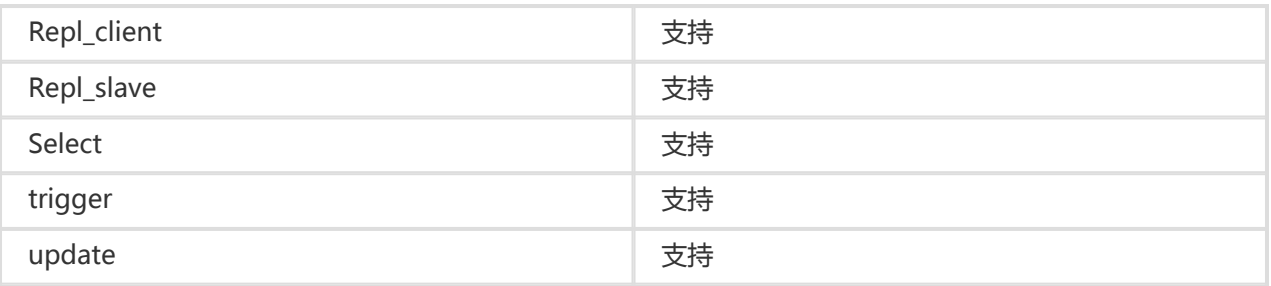

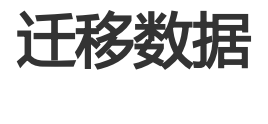

## 使用 mysqldump 迁移 MySQL 数据 Ī

使用 mysqldump 工具的优点是简单易用、容易上手,缺点是停机时间较长,因此它适用于数据量不大,或者 允许停机的时间较长的情况。

#### 背景信息

由于 RDS 提供的关系型数据库服务与原生的数据库服务完全兼容,所以对用户来说,将原有数据库迁移到 RDS 实例的过程,与从一个 MySQL 服务器迁移到另外一台 MySQL 服务器的过程基本类似。

#### 前提条件

- 已完成 RDS 实例数据库的准备 , 可参见 设置连接模式 和 创建数据库和账号。

- 已购买云服务器 ECS。

#### 操作步骤

在正式迁移之前,需要先在本地数据库中创建迁移账号,并将要迁移的数据库的读写权限授权给迁移账号。

在本地数据库中创建迁移账号。

CREATE USER 'username'@'host' IDENTIFIED BY 'password';

参数说明:

- username:要创建的账号

- host : 指定该账<del>号</del>登录数据库的主机。如果是本地用户可以使用 *localhost* , 如果想让该用 - password : 该账<del>号</del>的登录密码 户从任意主机登录,可以使用通配符 %

例: 要创建账号为 William, 密码为 Changme123 的账号从任意主机登录本地数据库, 命令如下:

CREATE USER 'William'@'%' IDENTIFIED BY 'Changme123';

在本地数据库中给迁移账号授权。

GRANT SELECT ON databasename.tablename TO 'username'@'host' WITH GRANT OPTION; GRANT REPLICATION SLAVE ON databasename.tablename TO 'username'@'host' WITH GRANT OPTION;

参数说明:

- privileges : 该账号的操作权限 , 如 SELECT、INSERT、UPDATE 等。如果要授权该账号 所有权限,则使用 ALL
- databasename:数据库名。如果要授权该账号所有的数据库权限,则使用通配符 \*
- tablename : 表名。如果要授权该账号所有的表权限 , 则使用通配符 \*
- username:要授权的账号名
- host : 授权登录数据库的主机名。如果是本地用户可以使用 *localhost ,* 如果想让该用户从 任意主机登录,可以使用通配符 %
- WITH GRANT OPTION:授权该账号能使用GRANT命令,该参数为可选

例:授权账号 William 对所有数据库和表的所有权限,并可以从任意主机登录本地数据库,命令如 下。

GRANT ALL ON \*.\* TO 'William'@'%';

使用 mysqldump 的数据导出工具,将本地数据库数据导出为数据文件。

说明: 导出期间请勿进行数据更新。本步骤仅仅导出数据,不包括存储过程、触发器及函数。

mysqldump -h localIp -u userName -p --opt --default-character-set=utf8 --hex-blob dbName --skiptriggers > /tmp/dbName.sql

参数说明:

- localIp:本地数据库服务器 IP 地址
- userName:本地数据库的迁移账号
- dbName:需要迁移的数据库名
- /tmp/dbName.sql:备份生成的文件名

使用 mysqldump 导出存储过程、触发器和函数。

说明: 若数据库中没有使用存储过程、触发器和函数,可跳过此步骤。在导出存储过程、触发器和 函数时,需要将 definer 去掉,以兼容 RDS。

mysqldump -h localIp -u userName -p --opt --default-character-set=utf8 --hex-blob dbName -R | sed e 's/DEFINER[ ]\*=[ ]\*[^\*]\*\\*/\\*/' > /tmp/triggerProcedure.sql

参数说明:

- localIp:本地数据库服务器 IP 地址
- userName : 本地数据库的迁移账<del>号</del>
- dbName:需要迁移的数据库名
- /tmp/triggerProcedure.sql:备份生成的文件名

将数据文件和存储过程文件上传到 ECS 上。

本例以文件上传到如下路径为例。

/tmp/dbName.sql /tmp/triggerProcedure.sql

登录 ECS,将数据文件和存储过程文件导入到目标 RDS 中。

mysql -h intranet4example.mysql.rds.aliyuncs.com –u userName -p dbName < /tmp/dbName.sql mysql -h intranet4example.mysql.rds.aliyuncs.com -u userName -p dbName < /tmp/triggerProcedure.sql

参数说明:

- intranet4example.mysql.rds.aliyuncs.com : RDS 实例连接地址 , 本例以内网地址为例
- userName : RDS 数据库的迁移账号
- dbName:需要导入的数据库名
- /tmp/dbName.sql:要导入的数据文件名
- /tmp/triggerProcedure.sql:要导入的存储过程文件名

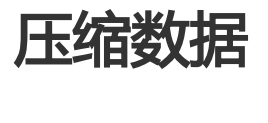

阿里云数据库 MySQL 5.6 版支持通过 TokuDB 存储引擎压缩数据。经过大量测试表明,数据表从 InnoDB 存 储引擎转到 TokuDB 存储引擎后, 数据量可以减少 80% 到 90%, 即 2T 的数据量能压缩到 400G 甚至更低。 除了数据压缩外,TokuDB 存储引擎还支持事务和在线 DDL 操作,可以很好兼容运行于 MyISAM 或 InnoDB 存储引擎上的应用。

#### TokuDB 限制说明

- TokuDB 存储引擎无法支持外键 Foreign Key。
- TokuDB 存储引擎不适用于频繁大量读取的场景。

#### 操作步骤

检查 MySQL 版本,命令如下。

说明: 当前只有云数据库 MySQL 5.6 版支持 TokuDB 存储引擎,如果版本是 MySQL 5.1 或者 MySQL 5.5,需要先升级到 MySQL 5.6。

SELECT version();

设置 loose\_tokudb\_buffer\_pool\_ratio 的比例,即 tokudb 占用 tokudb 和 innodb 共用缓存的比 例。

select sum(data\_length) into @all\_size from information\_schema.tables where engine='innodb'; select sum(data\_length) into @change\_size from information\_schema.tables where engine='innodb' and concat(table\_schema, '.', table\_name) in ('XX.XXXX', 'XX.XXXX', 'XX.XXXX'); select round(@change\_size/@all\_size\*100);

其中,XX.XXXX 为需要转化成 TokuDB 存储引擎的数据库和表名。

重启实例。

操作步骤请参见 重启实例。

修改存储引擎。

ALTER TABLE XX.XXXX ENGINE=TokuDB

其中, XX.XXXX 为需要转化成 TokuDB 存储引擎的数据库和表名。

您也可以登录 DMS 修改数据表存储引擎,具体操作请参见 DMS 产品文档。

# 扩展实例

#### 创建只读实例 I

在对数据库有少量写请求,但有大量的读请求的应用场景下,单个实例可能无法抵抗读取压力,甚至对主业务 产生影响。为了实现读取能力的弹性扩展,分担数据库压力,RDS 支持在某个地域中创建一个或多个只读实例 ,利用只读实例满足大量的数据库读取需求,以此增加应用的吞吐量。

#### 背景介绍

只读实例为单个物理节点的架构(没有备节点),采用 MySQL 的原生复制功能,将主实例的更改同步到所有 只读实例。

只读实例拓扑图如下图所示。

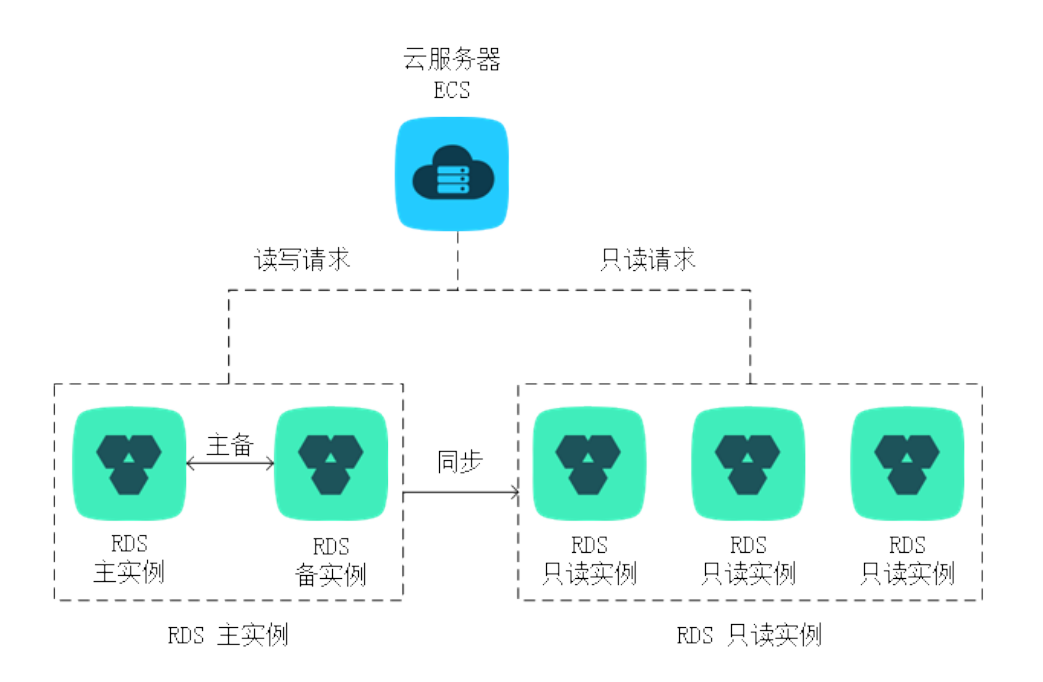

只读实例还有以下功能特点:

- 规格可以与主实例不一致,并可以随时更改规格(没有时间限制),可以更方便的弹性升降级

支持按小时计费,使用更灵活,费用更便宜

注意: 只读实例欠费 24 小时后会被锁定,欠费 7 天后会被释放,请确保账户有足够余额

不需要维护账号与数据库,全部通过主实例同步

独立的白名单配置

提供系统性能监控:RDS 提供近 20 个系统性能的监控视图,如磁盘容量、IOPS、连接数、CPU 利 用率、网络流量等,用户可以轻松查看实例的负载

提供优化建议:RDS 提供多种优化建议,如存储引擎检查、主键检查、大表检查、索引偏多、缺失索 引等,用户可以根据优化建议并结合自身的应用来对数据库进行优化

#### 前提条件

当前只读实例只支持数据库类型为 MySQL 的 RDS 实例

要创建只读实例,主实例要求 MySQL 5.6 及以上版本。在升级主实例版本前,请做好兼容性测试 ; 或者新建一个 MySQL 5.6 的实例, 将数据从主实例复制到新建实例, 然后在新建实例上创建只读 实例

#### 功能限制

只读实例有以下功能限制:

- 1 个主实例最多可以创建 5 个只读实例
- 备份设置:不支持备份设置以及临时备份
- 数据迁移:不支持数据迁移至只读实例
- 数据库管理:不支持创建和删除数据库
- 账号管理:不支持创建和删除账号,不支持为账号授权以及修改账号密码功能
- 实例恢复:不支持通过备份文件或任意时间点创建临时实例,不支持通过备份集覆盖实例
- 创建只读实例后,主实例将不支持通过备份集直接覆盖实例来恢复数据

#### 操作步骤

登录 RDS 管理控制台, 选择目标实例。

选择菜单中的 基本信息, 单击 实例分布 中的 添加只读实例, 如下图所示。

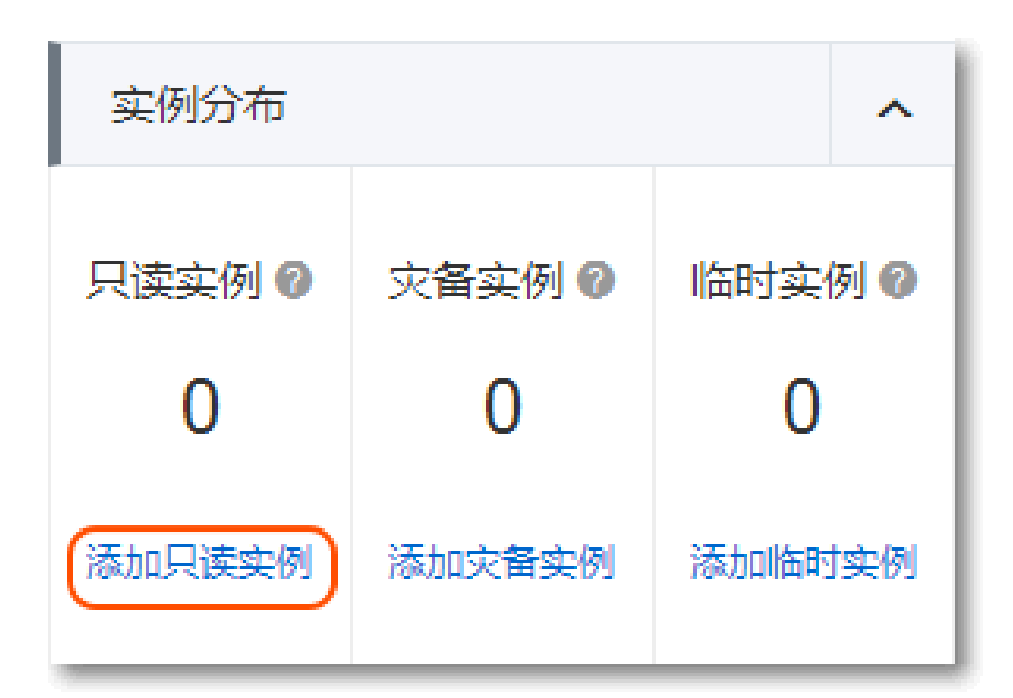

参见 购买指南 购买只读实例。

- 为保证数据同步有足够的 I/O 性能支撑,建议只读实例的规格配置(内存)不小于主实例 - 建议购买多个只读实例以提高可用性

购买只读实例后, 实例将在主实例的 实例分布 中和 RDS 管理控制台 的 实例列表 中显示。

#### 后续操作

创建好只读实例后,您可以在 RDS 管理控制台 对只读实例进行管理,只读实例的管理方式和常规实例类似 ,具体管理功能以界面为准。另外,用户可以在只读实例的管理页面查看只读实例的延迟,如下图所示。

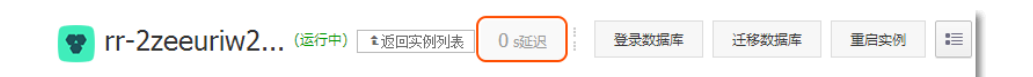

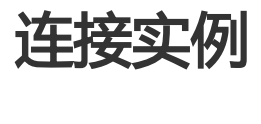

对于 RDS 实例,除了可以通过常用的方式连接实例,还可以通过阿里云的 DMS 连接 RDS 实例。本章介绍 RDS 实例的连接方式。

#### 前提条件

- 已获取实例连接地址。您可以登录 RDS 管理控制台 , 查看目标实例的 *数据库连接* 信息。

- 如果您需要使用 DMS 或客户端访问 RDS 实例时,需要将其对应内外网 IP 加入到 RDS 的白名单中。 白名单设置方法请参见 设置白名单。

#### 通过客户端登录

由于 RDS 提供的关系型数据库服务与原生的数据库服务完全兼容, 所以对用户来说, 连接数据库的方式也基本 类似。本例以 MySQL 客户端为例介绍 RDS 实例的连接方法,其他客户端可参见此方法。

#### 使用MySQL客户端 Ī

用户使用 MySQL 客户端,可进入命令行方式连接数据库。

mysql –h extranet4example.mysql.rds.aliyuncs.com –P 3306 –u UserName –pPassword

参数说明如下:

- -h:实例的主机名,即 RDS 实例的内网或外网地址。通过内网地址连接实例,需要将 MySQL 客户 端安装在 ECS 上。
- -P:指定的端口
- -u : RDS 数据库账<del>号</del>
- -p:账号对应的密码